Der Druck findet nun über die Druck-Komponenten von FN2 statt.

Beim Drucken werden pdf-Dateien erzeugt, die zunächst als temporäre Datei gespeichert und dann mit einem geeigneten Programm (das Sie selbst (bzw. Ihre Administration) zur Verfügung stellen müssen) angezeigt werden. Geeignet ist z.B. der Acrobat Reader. Das angezeigte Dokument kann dort betrachtet, zum Drucker geschickt, oder unter einem selbst gewählten Namen gespeichert werden.

Zum Speichern der temporären Dateien legt FlexNow beim ersten Druck ein Verzeichnis print unterhalb des Programmverzeichnisses an. FlexNow löscht beim Schließen der Module alte pdf-Dateien aus dem Verzeichnis print. Falls Sie nur eingeschränkte Schreibrechte im Programmverzeichnis haben, tritt eventuell eine Fehlermeldung auf. Wenden Sie sich dann bitte an Ihre Administration, um Lese-, Schreib- und Löschrechte für das Verzeichnis print zu erhalten.

Bisher sind folgende Druckmöglichkeiten implementiert:

- Zeugnis (PA und PD)
- komplexes Zeugnis (PA und PD)
- Diploma Supplement
- Datenblatt (Bescheinigung/Leistungsnachweis) im PA-Modul
- Teilnahmelisten im PD-Modul
- Kontrolllisten/Reporte

From: <https://wiki.ihb-eg.de/> - **FlexWiki**

Permanent link: **<https://wiki.ihb-eg.de/doku.php/releasenote/druck?rev=1454326956>**

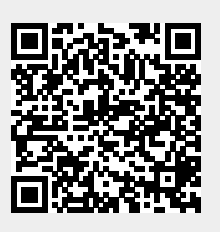

Last update: **2017/04/13 10:48**